1

# **Pengembangan Sistem Informasi Geografis Wisata Daerah Sukabumi Dengan Menggunakan Metode**  *Waterfall* **Berbasis** *Mobile* **pada** *Android*

**Ali Akbar 1,\***

<sup>1</sup> Teknik Industri; Universitas Gunadarma; Jl. Margonda Raya No. 100, Depok 16424, e-mail: [ali\\_akbar@gmail.com](mailto:ali_akbar@gmail.com)

\* Korespondensi: e-mail: [akbarjawas@gmail.com](mailto:akbarjawas@gmail.com)

Diterima:18 Juli 2022 ; Review: 09 September 2022; Disetujui: 06 Oktober 2022

Cara sitasi: Akbar A. 2022. Pengembangan Sistem Informasi Geografis Wisata Daerah Sukabumi Dengan Menggunakan Metode Waterfall Berbasis Mobile pada Android. Information System For Educator and Profesionals Vol  $7(1)$ :  $1 - 10$ 

**Abstrak**: Pertumbuhan Pariwisata di Indonesia sangat tinggi dan daerah yang memiliki potensi pariwisata tersebar di seluruh wilayah. Salah satu wilayah yang menunjukan tingkat kegiatan ekonomi pariwisata adalah sukabumi. Berdasarkan data dari BPS bahwa terjadi peningkatan tingkat kunjungan wisata ke wilayah sukabumi yang mencapai hampir 100% setiap tahun sejak 2015 hingga 2018. Namun, daerah sukabumi masih memiliki kekurangan informasi tentang lokasi wilayah pariwisata dan cara menuju lokasi wisata karena sebagian wilayah pariwisata sukabumi masih minim transportasi umum untuk menuju lokasi tersebut, sehingga dibutuhkan informasi yang dapat membantu wisatawan untuk menuju lokasi tersebut. Kebutuhan sistem informasi geografis (SIG) tentang Sukabumi ini menjadi sangat penting untuk memudahkan para wisatawan. Pada saat wisata berpergian dibutuhkan informasi tentang tempat wisata tersebut, seperti tempat untuk tinggal sementara atau hotel, pengisian bahan bakar (SPBU), maupun tempat makan kuliner di Sukabumi. Dengan adanya permasalahan tersebut, maka diperlukan sebuah solusi dalam mencari informasi tentang daerah wisata Sukabumi. Dalam pengembangan aplikasi digunakan metode metode pengembangan Waterfall. Dari hasil pengembangan dan uji coba didapatkan bahwa SIG berbasis mobile pada Android ini dapat dibuat dengan 6 (enam) fitur utama, yaitu peta sukabumi, kuliner, informasi SPBU, hotel, wisata, dan tentang aplikasi. Disamping itu, berdasarkan hasil uji coba dengan metode blackbox testing pada 4 (empat) jenis perangkat smartphone dapat berjalan dengan baik dan menampilkan halaman yang sesuai. **Kata kunci:** Wisata, Sukabumi, Android, SIG, Waterfall.

*Abstract: Tourism growth in Indonesia is very high and areas that have tourism potential are spread throughout the region. One area that shows the level of tourism economic activity is Sukabumi. Based on data from BPS that there has been an increase in the level of visits to the Sukabumi area which reached almost 100% every year from 2015 to 2018. However, the Sukabumi area still lacks information about tourism locations and how to get to tourist sites because most of the Sukabumi tourism areas still lack transportation. general public to get to that location, so information is needed that can help tourists to get to that location. The need for a geographic information system (GIS) about Sukabumi is very important to make it easier for tourists. When traveling, information is needed about these tourist attractions, such as temporary residences or hotels, refueling (gas stations), and culinary places to eat in Sukabumi. With these problems, a solution is needed in finding information about the Sukabumi tourist area. In*  developing the application, the Waterfall development method is used. From the results of *development and testing, it was found that a mobile-based GIS on Android can be made with 6 (six) main features, namely Sukabumi maps, culinary, gas station information, hotels, tours, and about applications. In addition, based on the results of trials with the blackbox testing method on 4 (four) types of smartphone devices can run well and display the appropriate page. Keywords: Tourism, Sukabumi, Android, GIS, Waterfall.*

#### **1. Pendahuluan**

Sukabumi merupakan salah satu daerah di Jawa Barat dan menjadi salah satu kota tujuan utama pariwisata dan kuliner, karena itu informasi tentang Sukabumi sangat dibutuhkan untuk para wisatawan. Berdasarkan data dari BPS dari tahun 2015-2018 terlihat peningkatan kunjungan wisatawan ke Sukabumi dari 3,4 juta orang pada tahun 2015 meningkat menjadi 14,7 juta orang pada tahun 2018 [1]. Jika dihitung peningkatan jumlah wisatawan yang berkunjung, berkisar 400% dalam kurun waktu 4 tahun atau hampir 100% peningkatan kunjungan setiap tahunnya. Data BPS juga menunjukan adanya kunjungan yang sangat tinggi untuk wisatawan asing yaitu dari 115 ribu orang pada tahun 2015 menjadi 481 ribu orang pada tahun 2018 yang jika dihitung peningkatan kunjungan wisatawan asing juga mencapai peningkatan hampir 100% pada tiap tahunnya. banyaknya kunjungan wisatawan menjadi indikator bahwa Sukabumi dan sekitarnya memiliki keindahan alam yang berpotensi dalam meningkatkan pendapatan masyarakat daerah terutama dalam hal pelayanan terhadap para wisatawan.

Berdasarkan dari data BPS tersebut menunjukkan bahwa kunjungan wisatawan sangat tinggi, sehingga kebutuhan akan informasi tentang lokasi wisata, penginapan dan sarana lain menjadi informasi yang sangat penting untuk membantu bagi para wisatawan yang ingin berkunjung ke Sukabumi. Penelitian sebelumnya berhubungan dengan tempat wisata di Sukabumi pernah dibuat oleh Yusuf Abudin tetapi hanya terbatas pada panduan Objek wisata di Pelabuhan ratu sukabumi [2], selain itu juga terdapat aplikasi berbasis web sistem informasi geografis yang berguna dalam mencari informasi sekaligus rute lokasi tempat wisata yang berada di sukabumi [3]. Penelitian selanjutnya yang pernah dibuat oleh Sekar Ratna sari yang membahas tentang aplikasi android yang memiliki fitur untuk angkutan umum yang dapat melewati lokasi wisata yang bisa dikunjungi hanya saja, penelitian ini masih belum bisa menunjukan rute jika objek wisata tidak dilewati oleh angkutan umum [4].

Penelitian lain yang berhubungan dengan pengembangan sistem informasi geografis sebagian besar mengunakan metode waterfall. Pada penelitian Febri Fahrizal berjudul pengembangan Sistem Informasi Geografis untuk produksi Kopi Malang Raya digunakan metode waterfall dan menghasilkan aplikasi yang memenuhi kebutuhan dan kategori baik[9]. Peliti lain Sistem Informasi Geografis toko distro di Bandar lampung juga mengunakan metode waterfall, penelitian pembuatan aplikasi website ini mendapatkan hasil pengujian yang baik dan aplikasi layak digunakan dengan skor hasil mencapai 85% memuaskan[10]. Pengembangan Aplikasi Geolocation oleh Nana Supiana yang mengabungkan aplikasi mobile dan website juga mengunakan metode Waterfall dengan hasil sangat baik. [11]

Penelitian-penelitian yang sudah dilakukan, masih membahas secara umum tentang lokasi tempat wisata yang bisa dikunjungi oleh wisatawan dengan beberapa batasan seperti untuk wilayah yang tidak bisa mengunakan angkutan umum rutenya tidak diberikan pada aplikasi tersebut, selain itu ada beberapa peneliti yang juga membahas lokasi dengan wilayah yang sangat terbatas seperti lokasi objek wisata yang berada di daerah pelabuhan ratu saja, sehingga terdapat pokok bahasan yang kecil seperti lokasi dan rute saja. Sebagian besar penelitian Sistem informasi Geografis mengunakan metode waterfall. Dalam penelitian berhubungan dengan objek wisata sukabumi masih dibutuhkan sebuah aplikasi yang tidak hanya membahas objek lokasi wisata tetapi juga membahas lokasi-lokasi kuliner, lokasi penginapan dan lokasi pengisian bahan bakar (SPBU) jika wisatawan ingin menuju lokasi yang tidak bisa dijangkau dengan angkutan umum. Penelitian ini lebih memfokuskan kebutuhan akan informasi bagi wisatawan yang mengunakan kendaraan pribadi dalam berkunjung ke lokasi wisata yang berada dalam wilayah sukabumi dimana pada penelitian sebelumnya dibuat terbatas pada hanya lokasi wisata yang hanya mencakup wilayah yang lebih kecil, berfokus pada lokasi wisata saja dan rute mengunakan kendaraan umum sehingga belum cukup membantu jika wisatawan mengunakan kendaraan pribadi. Maka dari itu penelitian ini bertujuan untuk pengembangan aplikasi berbasis mobile pada android yang tidak hanya memberikan informasi lokasi wisata saja, juga memberikan kemudahan bagi wisatawan yang mengunakan kendaranan pribadi berupa informasi hotel, kuliner dan SPBU yang bermanfaat bagi wisatawan dalam mengunjungi semua objek wisata yang berada di daerah Sukabumi.

#### **2. Metode Penelitian**

Metode penulisan ini menggunakan model *System Development Life Cycle* (SDLC) Waterfall dimana terdapat beberapa tahapan pembuatan. Model ini dapat digunakan terutama berfokus pada komunikasi dengan pengguna aplikasi untuk mengumpulkan dan menganalisis persyaratan [5]. Dalam tahap ini, digunakan untuk memahami dan menganalisis proses sistem dan menangkap kebutuhan pengguna yang digunakan dalam pengembangan sistem informasi geografis.

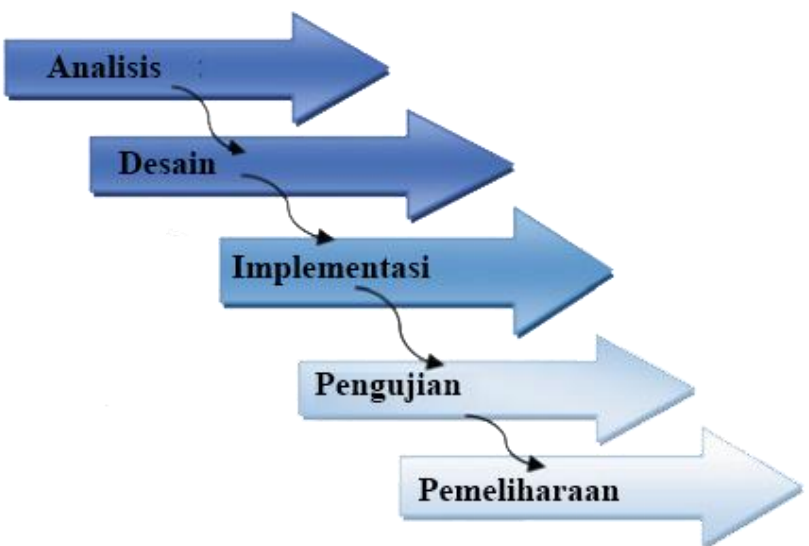

Sumber: Hasil Penelitian (2020)

Gambar 1. Model SDLC Waterfall

Berdasarkan gambar 1 tahap dalam model SDLC Waterfall dibutuhkan proses analisis. Analisis pada tahap ini digunakan untuk proses pengumpulan kebutuhan secara intensif dalam menspesifikasikan kebutuhan data minimum perangkat lunak dan perangkat keras yang digunakan dalam pengembangan sistem, serta pengguna aplikasi.

Tahap kedua dalam model SDLC Waterfall adalah Desain. Desain digunakan dalam proses perancangan yang fokus pada desain pembuatan program perangkat lunak, termasuk struktur data, arsitektur perangkat lunak, representasi antarmuka, dan prosedur pengkodean program.

Tahap ketiga dilakukan implementasi atau penerapan yang ditranslasikan ke dalam program perangkat lunak yang digunakan dalam pengembangan sistem informasi geografis wisata daerah Sukabumi.

Tahap keempat dilakukan pengujian atau ujicoba untuk diketahui apakah dapat berfungsi secara fungsional dan fitur dalam sistem dapat digunakan oleh pengguna. Pengujian menggunakan metode blackbox testing.

Tahap kelima dilakukan proses pemeliharaan. Pada pengembangan sistem tidak menutup kemungkinan sebuah sistem mengalami perubahan ketika sudah digunakan oleh pengguna. Perubahan ini juga dapat diakibatkan adanya kesalahan yang muncul dan tidak terdeteksi saat pengujian, sehingga dibutuhkan adaptasi dan dilakukan penerapan kembali dengan kode program yang bisa diterapkan untuk dapat digunakan oleh pengguna.

#### **3. Hasil dan Pembahasan**

### **3.1. Analisis Kebutuhan Informasi**

## **3.1.1. Analisis Informasi Wisata Daerah Sukabumi**

Analisis informasi dibutuhkan untuk mendapatkan informasi tentang objek wisata, hotel, kuliner dan SPBU yang ada di daerah Sukabumi. Hal ini dibutuhkan untuk dapat dijelaskan tentang lokasi wisata tersebut. Data informasi yang ditampilkan dalam SIG Sukabumi didapatkan dari informasi website yang menampilkan objek wisata Sukabumi terbaru dan direkomendasikan oleh wisatalengkap [7], untuk kuliner khas Sukabumi didapatkan informasi dari tripcanvas [8]. Sedangkan, untuk hotel dan SPBU didapatkan dari rekomendasi yang terdapat pada aplikasi Google Maps. Berikut ini data dan informasi yang berhasil didapatkan analisis informasi wisata daerah Sukabumi, seperti pada tabel 1.

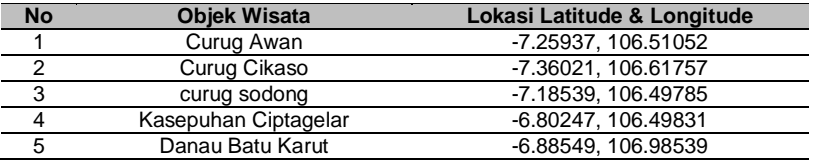

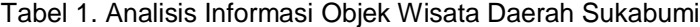

Sumber: Google Maps (2021)

Tabel 2. Analisis Informasi Kuliner Daerah Sukabumi

| <b>No</b> | Nama Kuliner               | Lokasi Latitude & Longitude |
|-----------|----------------------------|-----------------------------|
|           | Bubur Ayam Bunut Siliwangi | -6.88013, 106.93258         |
|           | Sekoteng Singapore         | -6.92250, 106.93371         |
| ີ         | Martabak James             | -6.92258, 106.93262         |
|           | Soto Mie Agih              | -6.92770, 106.92632         |
|           | Mie Kocok Mata Sapi        | -6.92246. 106.93302         |

Sumber: Google Maps (2021)

Tabel 3. Analisis Informasi Hotel Daerah Sukabumi

| <b>No</b> | <b>Objek Wisata</b>       | Lokasi Latitude & Longitude |
|-----------|---------------------------|-----------------------------|
|           | Hotel Sparks Odeon        | -6.92494, 106.92385         |
| 2         | <b>Bountie Hotels</b>     | -6.86574, 106.94106         |
| 3         | Anugrah Hotel             | -6.91353, 106.93365         |
| 4         | Hotel Santika Sukabumi    | -6.911275, 106.92653        |
| 5         | OYO 921 Hotel Ratu Pantai | -7.14949.106.45976          |
|           |                           |                             |

Sumber: Google Maps (2021)

#### Tabel 4. Analisis Informasi Nama SPBU Daerah Sukabumi

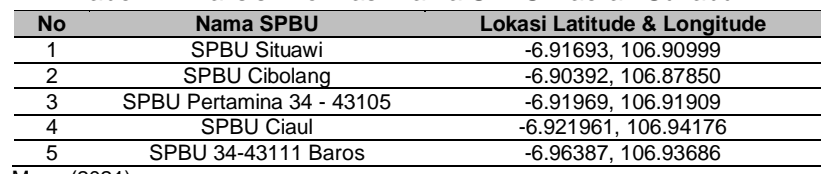

Sumber: Google Maps (2021)

Pada tabel 1, 2, 3, dan 4 telah didapatkan informasi yang dibutuhkan serta ditampilkan pada sistem. Dari informasi yang didapat tersebut dapat digunakan data tersebut sebagai acuan untuk penentuan letak dari lokasi yang dijadikan acuan pada penerapan SIG. Data tersebut kemudian dibagi menjadi 2 data yaitu data spasial yang merupakan informasi koordinat lokasinya dalam peta dan data non spasial yang merupakan data yang berisikan diskripsi tentang lokasi yang ditampilkan di dalam peta.

#### **3.1.2. Analisis Kebutuhan Perangkat Lunak dan Keras Pengembangan SIG**

Kebutuhan minimum perangkat lunak dan keras dibutuhkan untuk pengembangan sistem, sehingga didapatkan sebuah sistem yang dapat digunakan oleh pengguna. Adapun analisis kebutuhan perangkat lunak dan keras yang digunakan dalam pengembangan sistem informasi geografis (SIG) ini seperti pada tabel 5.

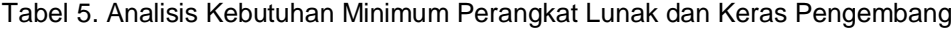

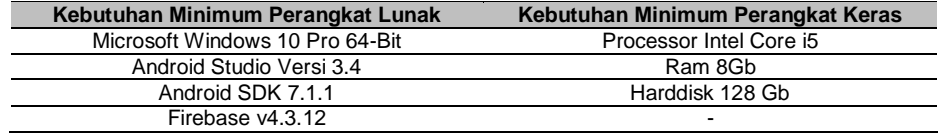

#### **3.2. Perancangan SIG**

Tahap yang dilakukan setelah didapatkan analisis informasi untuk pengembangan sistem adalah perancangan. Perancangan digunakan untuk dijadikan acuan proses alur dan didapatkan sebuah rancangan antarmuka yang akan diterapkan pada pengembangan sistem. Perancangan yang digunakan dengan *use case diagram* dan struktur navigasi.

### **3.2.1. Perancangan** *Use Case Diagram* **SIG**

*Use case diagram* SIG daerah Sukabumi digunakan sebagai acuan untuk melihat interaksi yang terjadi antara *actor* (pengguna) dengan sistem. Pengguna yang akan menggunakan aplikasi ini yaitu wisatawan dari luar kota yang berkunjung ke Sukabumi. Fungsi yang disediakan untuk wisatawan adalah memberikan informasi tentang objek wisata, tempat Kuliner, lokasi SPBU dan Hotel yang berada di Sukabumi. Aktivitas yang data dilakukan oleh penguna tergambar dalam *use case diagram* pada gambar 2.

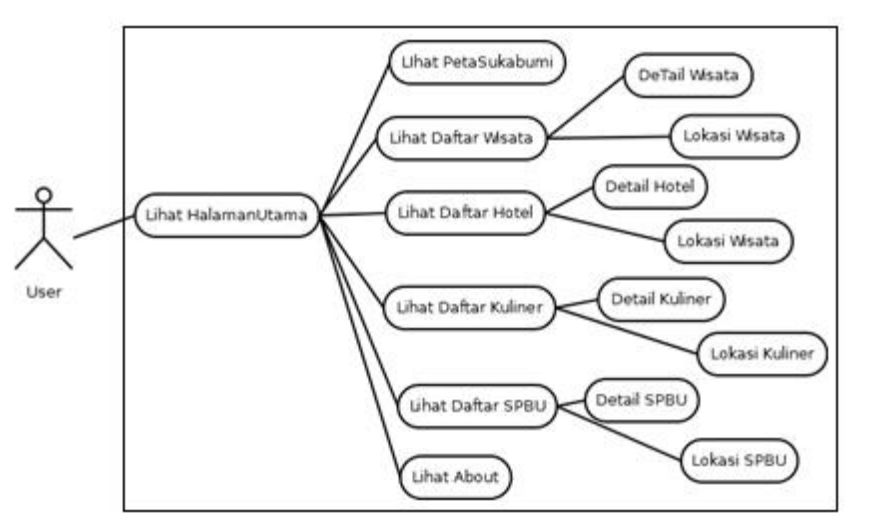

Gambar 2. *Use Case Diagram* SIG Daerah Sukabumi

Seperti pada gambar 2 aplikasi akan menampilan menu utama terlebih dahulu dimana penguna dapat melihat peta sukabumi, Objek wisata, Kuliner, Hotel dan SPBU yang berlokasi di wilayah sukabumi. Aplikasi juga bisa menampilkan lokasi objek tersebut dan juga memberikan petunjuk untuk menuju lokasi yang diinginkan penguna.

## **3.2.2. Perancangan Struktur Navigasi SIG**

Pada sistem ini struktur navigasi yang digunakan adalah struktur navigasi hierarki. merupakan suatu struktur yang mengandalkan percabangan untuk menampilkan data berdasarkan kriteria tertentu [6]. Struktur navigasi untuk sistem ini seperti pada gambar 3.

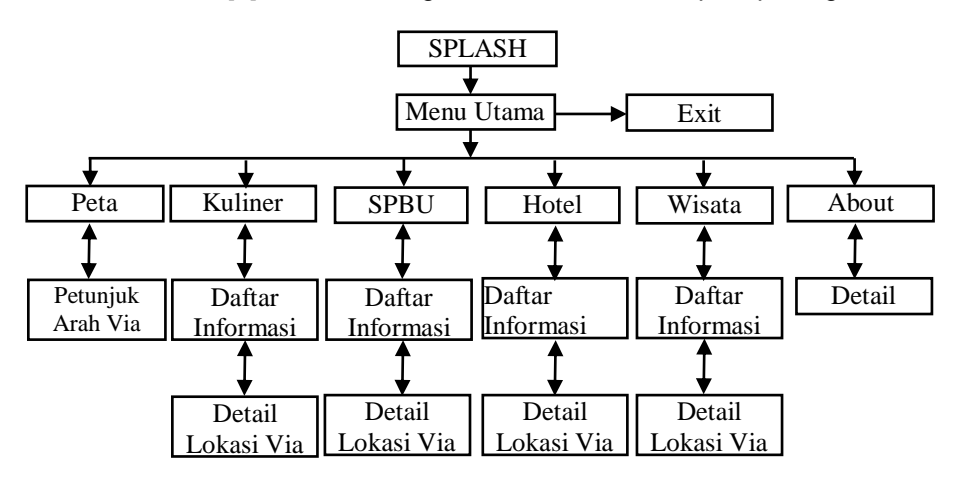

Gambar 3. Struktur Navigasi SIG

## **Berikut ini merupakan penjelasan untuk Gambar 3.1:**

 Splash Screen adalah Tampilan awal yang muncul untuk beberapa detik ketika aplikasi dibuka.

- Menu Utama adalah tampilan yang akan tampil setelah splash screen dimana dalam menu utama ini penguna bisa memilih akan menginginkan informasi apa saja dalam aplikasi didalamnya terdapat tombol Peta Sukabumi, kuliner, SPBU, Hotel, Wisata, About dan Exit untuk keluar dari aplikasi
- Peta Sukabumiku adalah Tampilan yang berisi detail peta untuk melihat secara penuh pada layar.
- Petunjuk Arah Via Maps adalah marker dimana Tampilan peta dan arah menuju lokasi.
- Wisata adalah Tampilan yang berisi daftar wisata yang terdiri dari sebuah cardview atau list tampilan lokasi wisata.
- Daftar Informasi Wisata adalah Tampilan wisata yang terdiri dari sebuah foto wisata, informasi wisata, lokasi wisata, dan rute wisata.
- Kuliner adalah Tampilan yang beisi daftar kuliner yang terdiri dari sebuah cardview atau list tampilan lokasi kuliner.
- Daftar Informasi Kuliner adalah Tampilan kuliner yang terdiri dari sebuah foto kuliner, informasi kuliner, lokasi kuliner, dan rute kuliner.
- SPBU adalah Tampilan yang beisi daftar SPBU yang terdiri dari sebuah cardview atau list tampilan lokasi SPBU.
- Daftar Informasi SPBU adalah Tampilan SPBU yang terdiri dari sebuah foto SPBU, informasi SPBU, lokasi SPBU, dan rute SPBU.
- Hotel adalah Tampilan yang beisi daftar hotel yang terdiri dari sebuah cardview atau list tampilan lokasi SPBU.
- Daftar Informasi Hotel adalah Tampilan hotel yang terdiri dari sebuah foto hotel, informasi hotel, lokasi hotel, dan rute hotel.
- Tentang Pembuat Aplikasi adalah yang berisikan informasi tentang pembuat aplikasi.
- Detail Lokasi Via Maps adalah Tampilan yang berisi detail peta untuk melihat secara penuh pada layar

#### **3.3. Pengembangan Sistem Informasi Geografis (SIG) Wisata Daerah Sukabumi**

Pengembangan SIG Wisata Daerah Sukabumi ini merupakan sebuah aplikasi yang digunakan untuk mengiformasikan geografis Sukabumi. Aplikasi Map Sukabumi diawali dengan *splash screen* yang digunakan sebagai halaman pembuka seperti pada gambar 4.

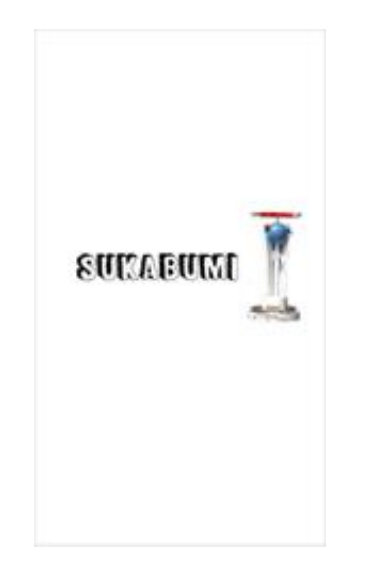

Gambar 4. Halaman *Splash Screen* SIG

Setelah halaman *splash screen*, maka tampil halaman menu pertama dari aplikasi, yaitu berupa Peta Sukabumi, Kuliner, SPBU, Hotel, Wisata, dan Tentang Aplikasi. Sebelumnya,

*Ali Akbar II Pengembangan Sistem Informasi …* 

Vol. 7, No. 1, Desember 2022, 1 – 10

dibutuhkan proses untuk menentukan letak posisi marker pada Peta Sukabumi. Hal ini dilakukan untuk didapatkan SIG letak dari posisi fitur yang disediakan pada aplikasi ini, proses menandakan lokasi marker pada peta sukabumi seperti pada gambar 5 di bawah ini.

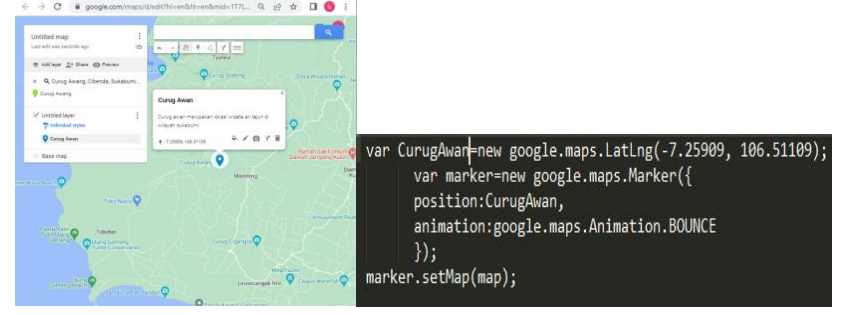

Gambar 5 Menambahkan Marker Pada Google Map

Setelah menandakan lokasi objek didalam peta kita dapat mendapatkan posisi objek tersebut itu dalam kordinat yang dapat dibaca oleh peta google. Kordinat titik peta tersebut kemudian dapat kita tambahkan dalam program dengan mengunakan perintah seperti pada gambar 5. Perintah pertama menambakan variable lokasi pada peta dengan kordinat yang sudah didapatkan, variabel ini berupa posisi koordinat dalam lintang dan bujur dan Inisiasi sebuah marker dengan nama marker, marker ditambahkan di atas peta dengan metode setMap().

Letak wisata, kuliner, SPBU dan hotel ditampilkan dengan marker berdasarkan latitude dan longtitude masing – masing tempat, sehingga ditampilkan sebagai lokasi yang tergambar dalam peta. Halaman peta menampilkan titik wisata, kuliner, SPBU, dan hotel, apabila titik tersebut ditekan maka tampil tampilan Google Maps untuk menujukkan rute menuju lokasi tersebut. Gambar 6. merupakan tampilan dari lokasi dari objek dalam peta.

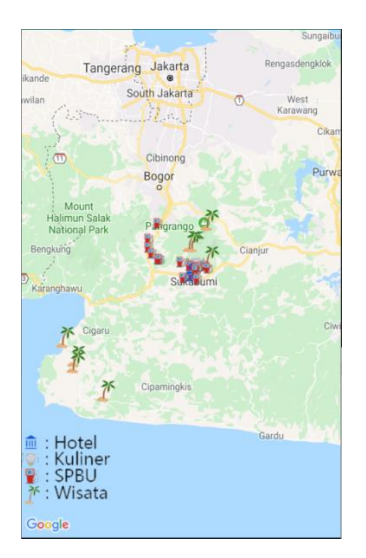

Gambar 6. Lokasi Marker pada Peta Sukabumi

Menu Utama menampilkan kategori informasi yang terdapat didalam peta. Tampilan masingmasing kategori seperti dalam gambar 6 dimana terdapat list masing-masing kategori dan kemudian juga dapat ditampilkan juga detail dari masing-masing informasi yang disediakan salah satunya adalah map yang ketika ditekan tombol pilihan akan memberikan informasi rute untuk menuju lokasi tersebut.

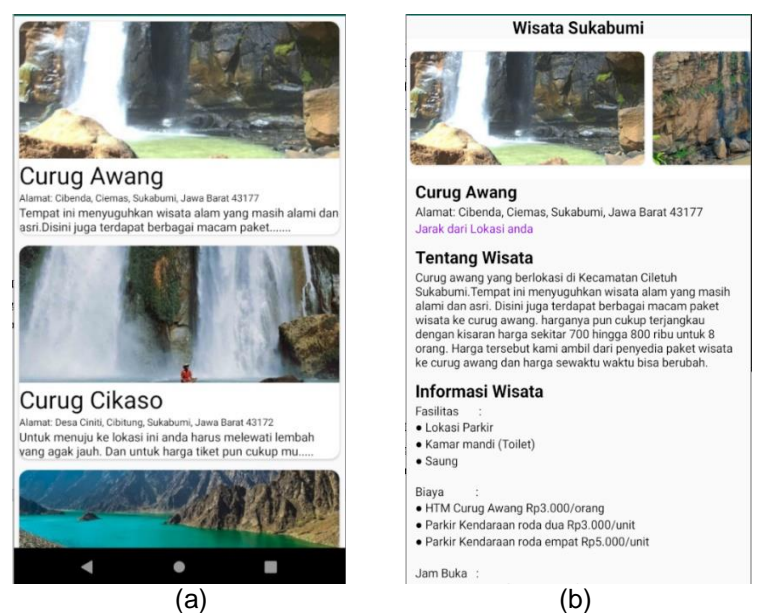

Gambar 7. (a) Tampilan List Objek wisata dan Gambar (b) Detail Informasi Lokasi

Gambar 7 adalah tampilan salah satu fitur aplikasi yang menampilkan lokasi objek wisata yang terdapat disukabumi. Gambar 7.a adalah list daftar lokasi wisata yang terdapat di sukabumi sedangkan gambar 7.b adalah informasi tentang Objek Wisata seperti lokasi, biaya dan link yang menuju ke lokasi Objek wisata

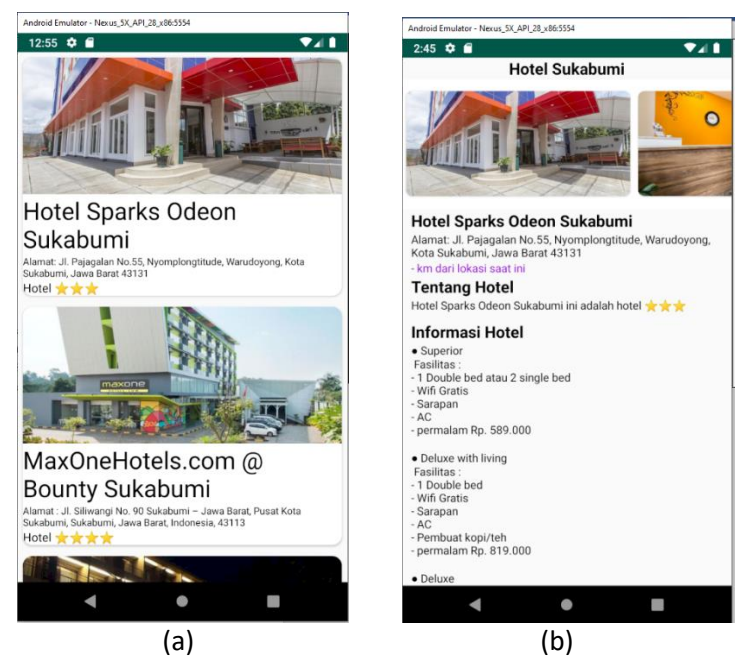

Gambar 8. (a) Tampilan List Hotel dan Gambar (b) Detail Informasi Lokasi Hotel

Gambar 8 adalah tampilan aplikasi yang berisikan daftar informasi Hotel yang berada di Sukabumi, Gambar 8.b adalah loasi hotel dan fasilitas yang disediakan oleh hotel, serta biaya menginap dihotel tersebut

Vol. 7, No. 1, Desember 2022, 1 – 10

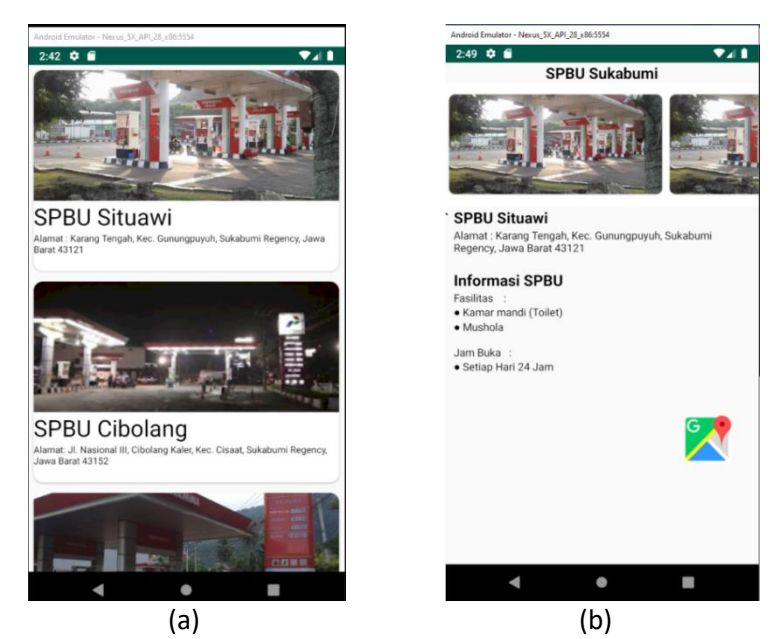

Gambar 9. (a) Tampilan List SPBU dan Gambar (b) Detail Informasi Lokasi SPBU

Gambar 9 adalah tampilan aplikasi yang berisikan daftar informasi SPBU yang berada di Sukabumi, Gambar 9.b adalah lokasi SPBU, fasilitas serta jam buka SPBU tersebut.

## **3.4. Pengujian**

Pada tahap pengujian bertujuan untuk mengetahui apakah aplikasi sudah dapat berjalan dengan baik atau tidak. Pengujian ini berfokus pada *blackbox testing* yaitu mengutamakan apakah hasil output sesuai dengan yang diharapkan. Hal yang harus dilakukan dengan menghubungkan perangkat mobile, *smartphone* dengan sistem operasi Android dengan computer personal menggunakan kabel USB, sebelumnya aktifkan *mode debug* pada perangkat. Pengujian ini digunakan 4 perangkat *smartphone* yang berbeda untuk mendapatkan data dari hasil program yang dibuat apakah ada kesalahan atau tidak. Tabel 6 merupakan data hasil uji dari masing-masing perangkat *smartphone* yang digunakan.

#### Tabel 6. Spesifikasi Smartphone Pengujian

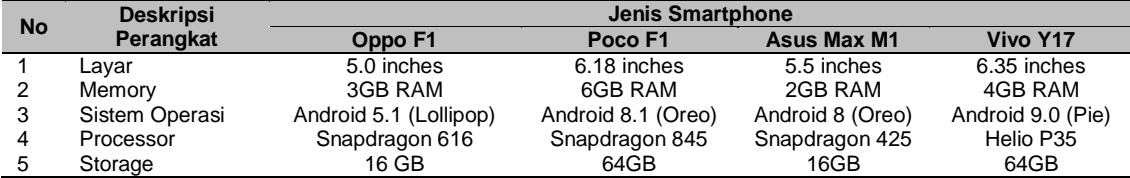

#### Tabel 7. Pengujian *Blackbox* SIG

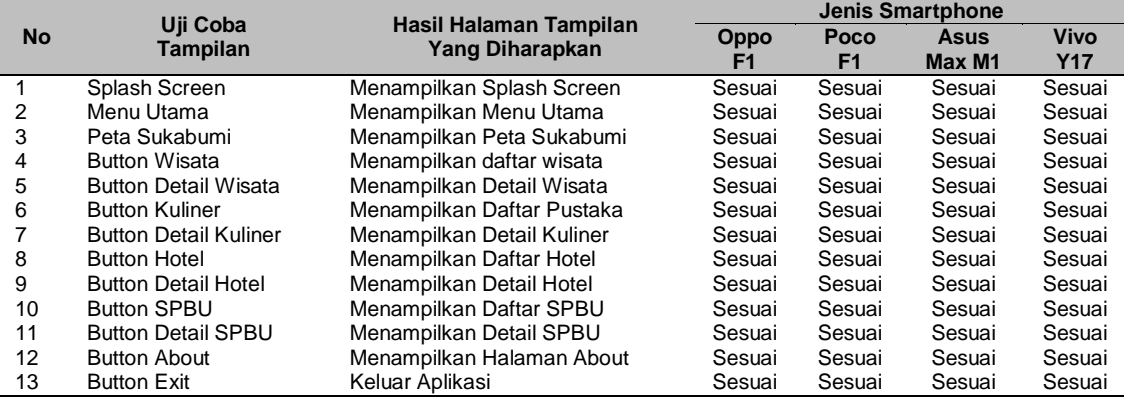

Sebagai bentuk pemeliharaan dalam kurun waktu 6 bulan dimonitoring jika terjadi ada bugs atau kesalahan segera ditangani dengan cepat, kemudian berikutnya 3 bulan sekali untuk dimonitoring dan diperbaiki sesuai dengan pembaharuan yang dibutuhkan pada aplikasi.

#### **4. Kesimpulan**

Berdasarkan hasil uji coba yang telah dilakukan, sistem ini berhasil dibuat dengan 6 (enam) menu yang mencakup informasi yang dibutuhkan oleh pengguna dari hasil analisis yang telah dilakukan, yaitu Peta Sukabumi, Kuliner, SPBU, Hotel, Wisata, dan Tentang Aplikasi, serta halaman *splash screen* sebagai tampilan pembuka. Uji coba sistem dilakukan pada 4 (empat) jenis *smartphone* berbeda, dapat disimpulan bahwa sistem informasi geografis (SIG) wisata daerah Sukabumi berbasis mobile pada Android berhasil dibuat, dan pengujian dengan metode *blackbox testing* berhasil karena tampilan layar sudah sesuai dan tidak ada yang terpotong, serta setiap menu dapat berjalan sesuai fungsinya dengan baik.

#### **Referensi**

- [1] BPS Kabupaten Sukabumi, "Jumlah Wisatawan Yang Berkunjung Ke Obyek Wisata di Kabupaten Sukabumi, 2015-2018," 06 Februari 2020, Avaibale at: https://sukabumikab.bps.go.id/statictable/2020/02/06/287/jumlah-wisatawan-yangberkunjung-ke-obyek-wisata-di-kabupaten-sukabumi-2015-2018.html [Accessed: 21- Maret-2022]
- [2] Y. Abudin, "Aplikasi Panduan Objek Wisata Berbasis Android Di Pelabuhan Ratu Kabupaten Sukabumi," Universitas Muhammadiyah Sukabumi, 2019.
- [3] P. Fuji, "Sistem Informasi Geografis Pariwisata Kota Sukabumi berbasis Web," Skripsi, STMIK Nusa Mandiri, 2017.
- [4] S. R. Sari, "Pembangunan Aplikasi Rekomendasi Dan Akomodasi Objek Wisata Di Kota Sukabumi Berbasis Android," thesis, Universitas Komputer Indonesia. 2019.
- [5] O. O. Ezekiel and O. F. Nonyelum, "Review of System Development Life Cycle (SDLC) Models for Effective Application Delivery," Lecture Notes in Networks and Systems Volume 191, ICTCS 2020.
- [6] H. Prihatna, *Kiat Praktis Menjadi Webmaster Profesional*. Jakarta: PT. Elex Media Komputindo. 2005.
- [7] Wisata Lengkap, "56 Tempat Wisata Di Sukabumi Terbaru Yang Paling Hits 2022," 06 Maret 2022, Availabe at: https://wisatalengkap.com/tempat-wisata-di-sukabumi-terbaruyang-paling-direkomendasikan/ [Accessed: 25-Maret-2022]
- [8] A. Azka, "33 Kuliner Khas Sukabumi yang Enak dan Wajib Dicoba," 03 Februari 2022, Available at: https://indonesia.tripcanvas.co/id/sukabumi/makanan-kuliner-khas/ [Accessed: 25-Maret-2022]
- [9] F. Febri dkk, "Pengembangan Sistem Informasi Geografis untuk Produksi Kopi Se-Malang Raya". Jurnal Pengembangan Teknologi Informasi dan Ilmu Komputer Vol 4 No.9 September 2020.
- [10] I. Ahmad, N. Muhammad dan F. Ulum. "Sistem Informasi Geografis Toko Distro Berdasarkan Rating Kota Bandar Lampung Berbasis Web". Jurnal Teknologi dan Sistem Informasi, Vol. 1, No. 2, Desember 2020
- [11] S. Nana. "Pengembangan Aplikasi Geolocation Untuk Monitoring Lokasi Mahasiswa Selama Pandemi Berbasis Android Menggunakan Metode Waterfall (Studi Kasus : Stmik Insan Pembangunan". Jurnal Khatulistiwa Informatika Vol. 10 No. 1 Juni 2022